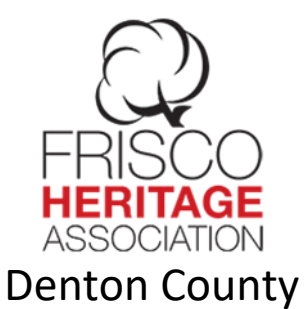

## Deed Search Information

## Written for the **Heritage Association of Frisco** by Vickie Burns

If you are searching for land deeds of your ancestors that lived in Denton County, Texas, then this document may be of help to you.

1: Go to<https://denton.tx.publicsearch.us/> from any browser.

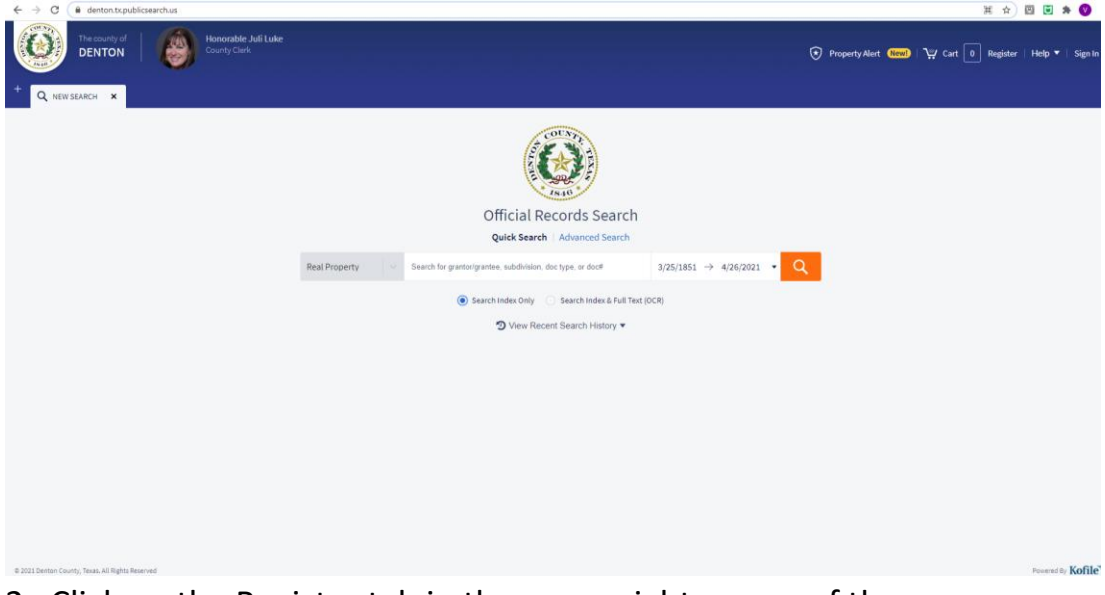

2. Click on the Register tab in the upper right corner of the screen.

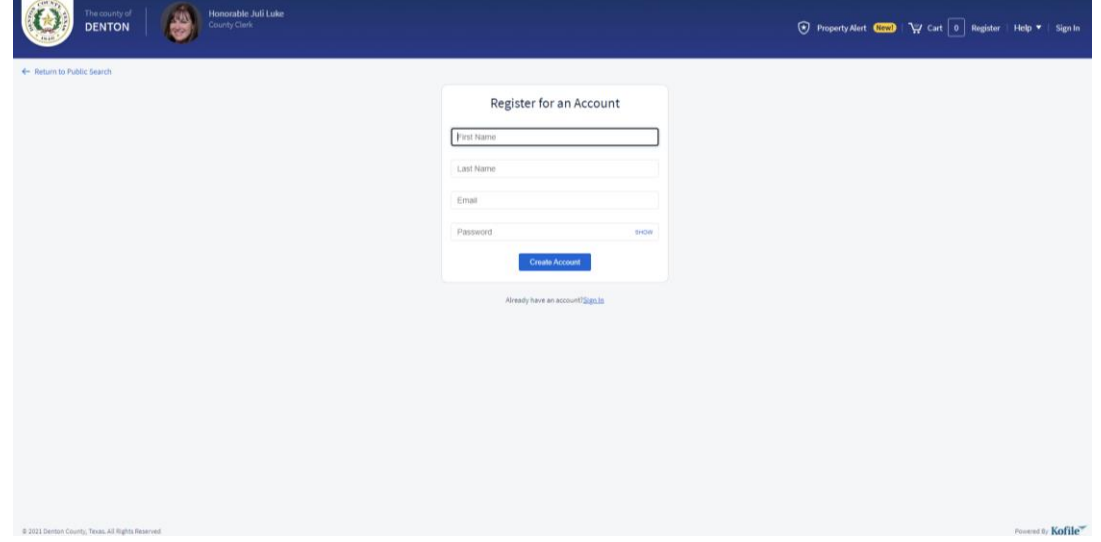

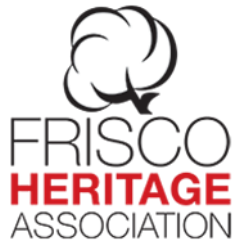

3. Registration is free and required for downloading documents. Once you are registered, then the next time you go to this site, find the Sign In tab in the upper right corner.

4. After Registering or Signing In, you will see the Search Screen. You can search deeds all the back to 1851. Underneath the Search Bar, you will see "Search Index Only" and "Search Index and Full Text (OCR)". If you are only searching for Grantees and Grantors, use the first option. If you are searching anywhere for a particular name, use the second one.

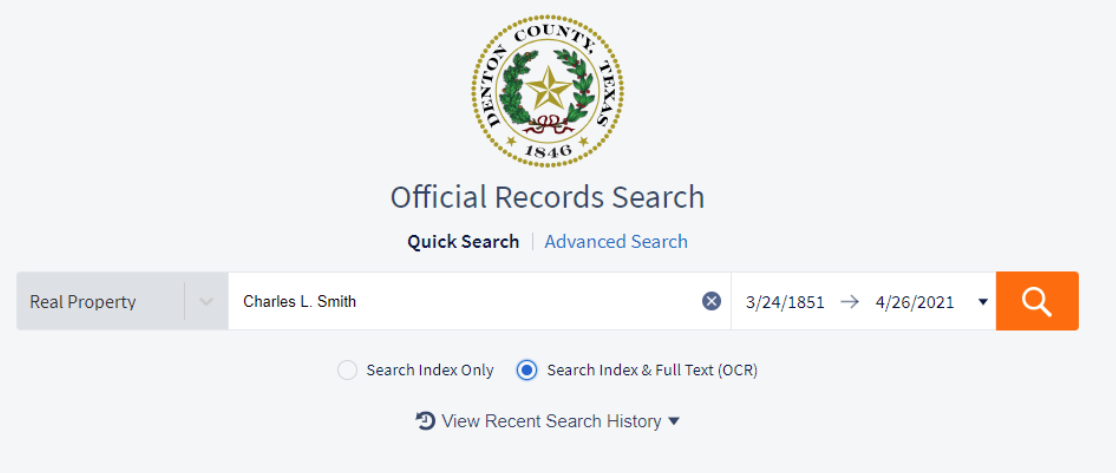

5. Narrow your date to the time your ancestor lived. My search without narrowing the date gave me over 2000 results. When I restricted the date to 1851-1920, I only have 404 results.

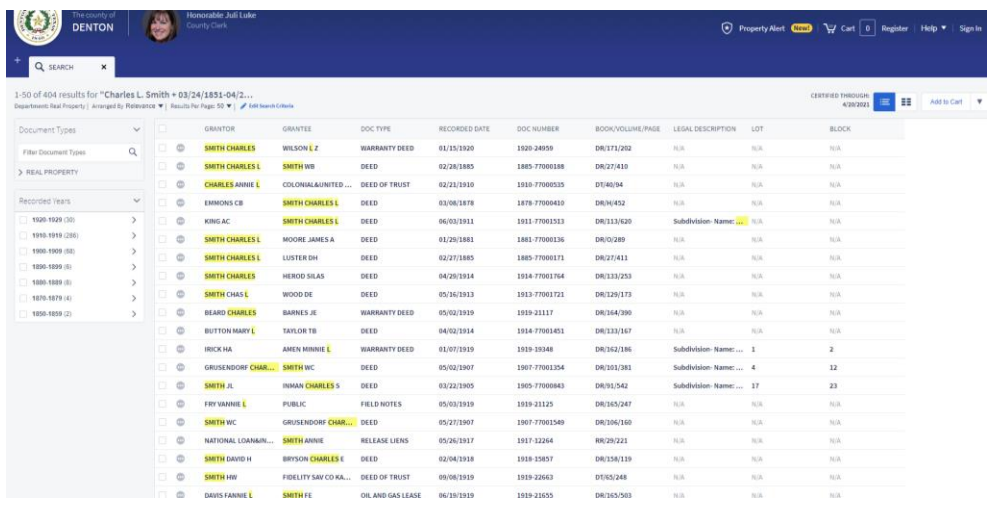

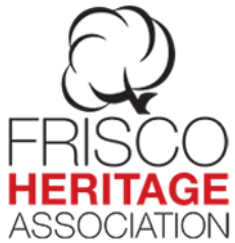

6. You can further narrow down your results by looking on the left side of the page where it lists decades. You may check more than one box. This will narrow down your results to a more manageable number. This search also brings up any Charles, and L and any Smith in close proximity to each other. Putting quotation marks around the Search terms does not work on this site.

7. To view a document, Click on the name and the document will open. If the document is more than one page, all pages will be displayed one at a time using the arrow keys at the top.

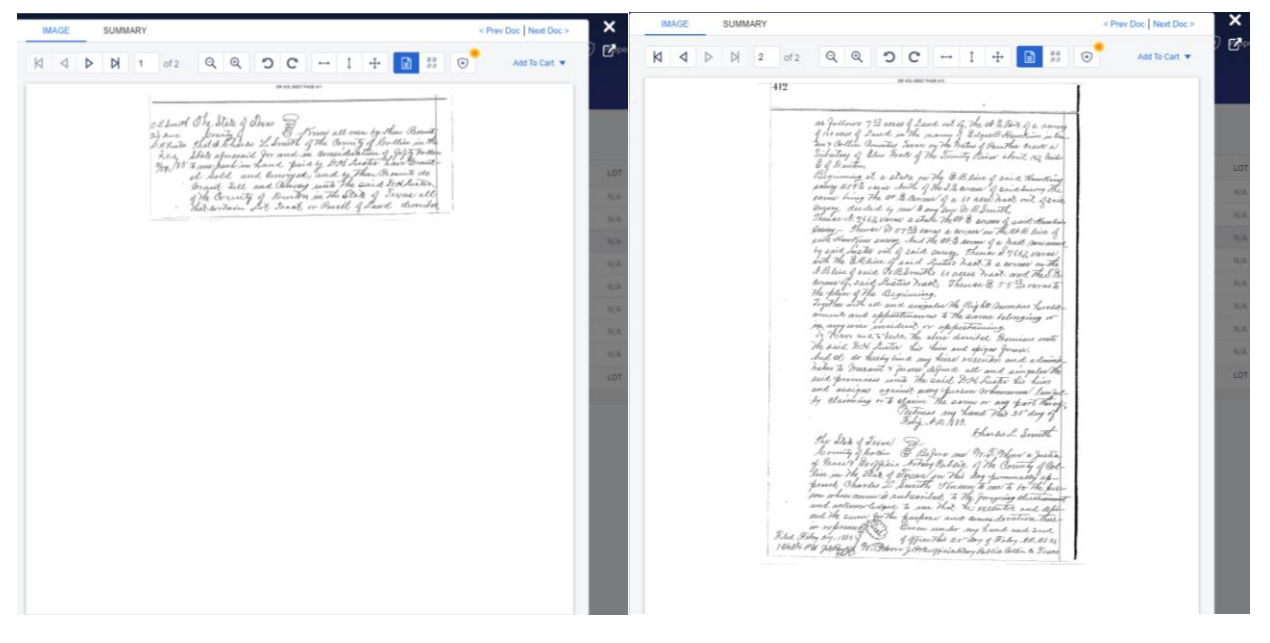

This is a deed for Charles L. Smith in which he is selling part of his land to DH Luster.

8. If you want your own copy of this deed, look in the upper right corner and click on Add to Cart and then Add to Cart again. If you are still looking for other documents, then Add to Cart is what you want. If you are done looking, then Click on Express Checkout.

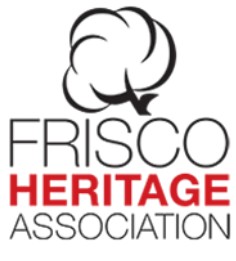

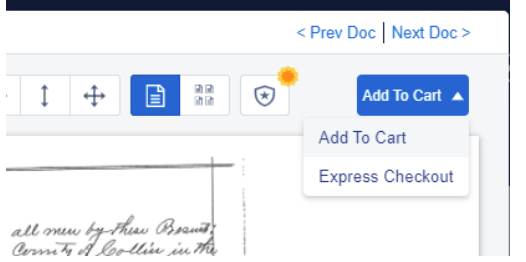

## 9. Express Checkout will bring up this screen:

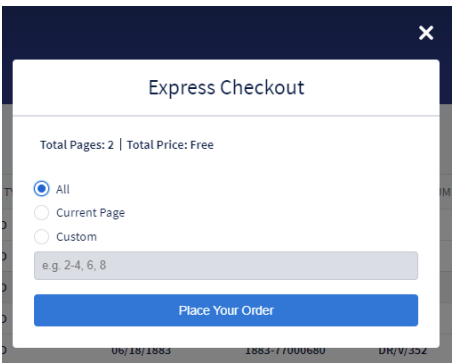

If you only want one page, then click on Custom. I usually leave it at All and click on Place your order.

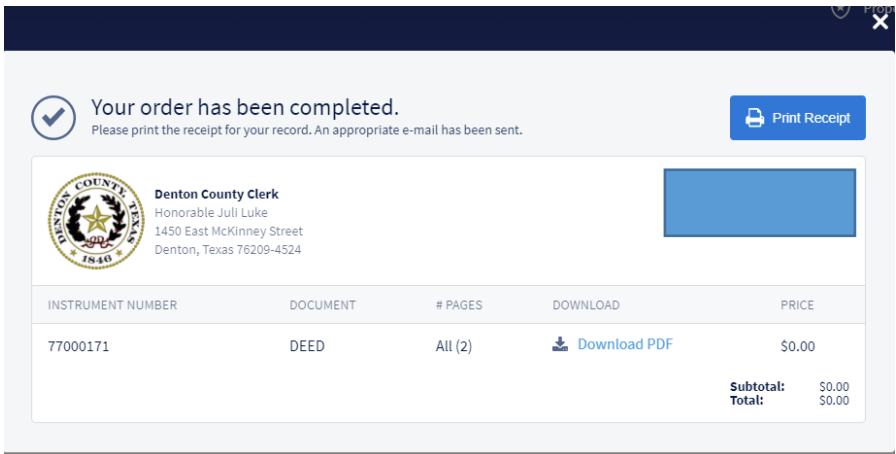

10. Click on Download PDF to get your document. You can download as many documents at a time as you want. There is no limit.

11. In many cases the deeds are recorded as only initials and last name, so instead of Charles L. Smith, try C. L. Smith or CL Smith.

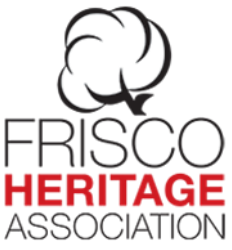

12. If you need some help, in the upper right corner there is a help button. It gives you the following options.

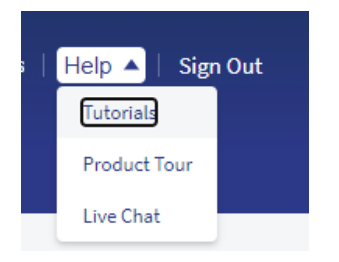

13. These instructions only applies to Denton County. Other counties have their own sites.

14. If the land in question crosses county lines, the deed will be filed in both counties.

Written by Vickie Burns [Vickie.burns22@gmail.com](mailto:Vickie.burns22@gmail.com) 5/4/21